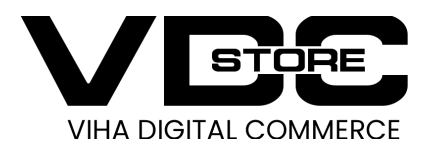

### Vdcstore Newsletter Popup Extension for Magento 2

### User Guide

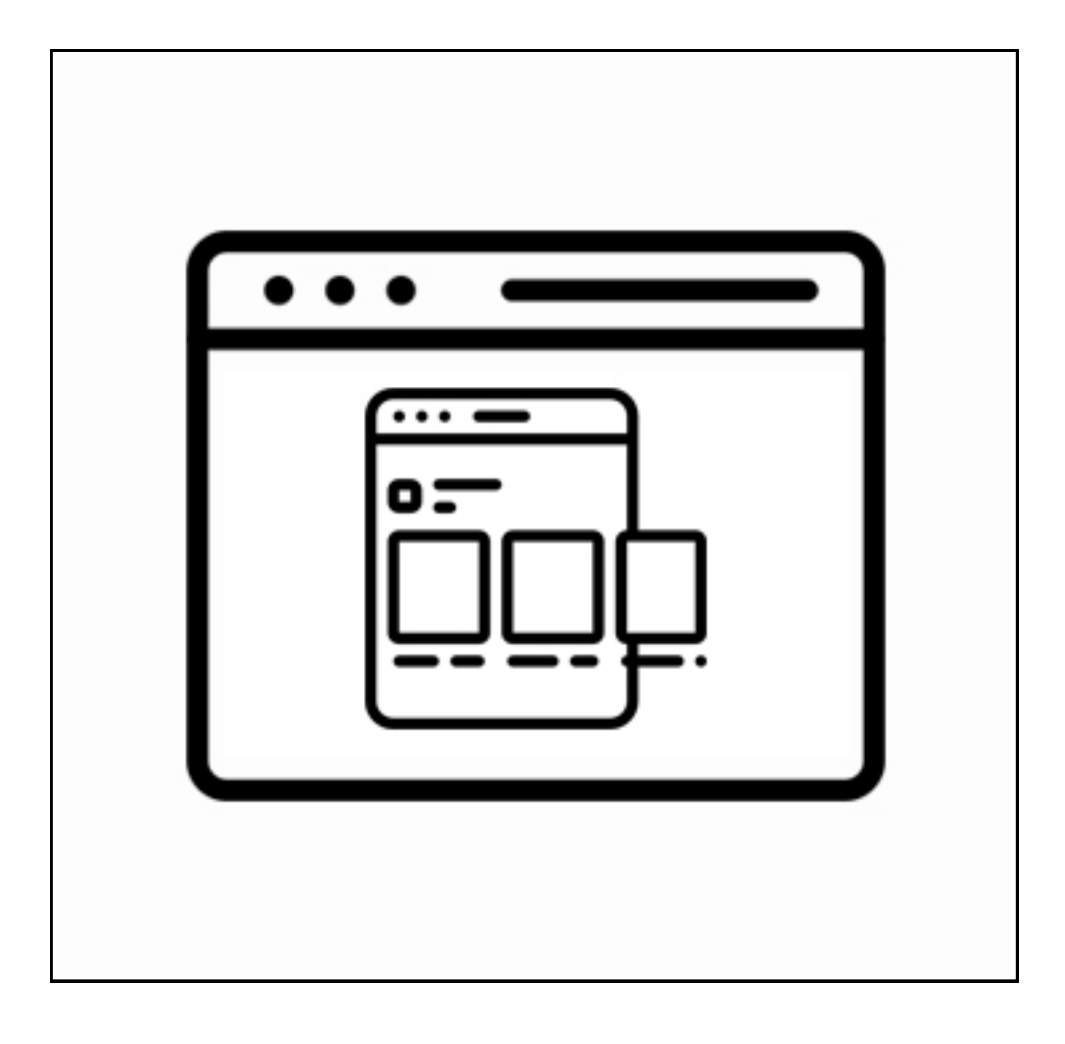

Magento 2 Newsletter popup extension provides an optimal solution for Brand Awareness among the customers. This extension helps in informing the customers about the latest offers and deals. It helps the Magento Store Owners to up surge the overall sales and revenues of the firm.

# Features

## 1. How to configure

- Enable/Disable Newsletter Popup extension
- Flexibly editable newsletter content

Let's extract the package and put in App/Code Folder and path like app/code/Vdcstore/Newsletterpopup

- php bin/magento setup:upgrade
- php bin/magento setup:di:compile
- php bin/magento setup:static-content:deploy

Log into the Admin Panel, go to Store > Settings > Configuration > Vdcstore > News Letter Popup

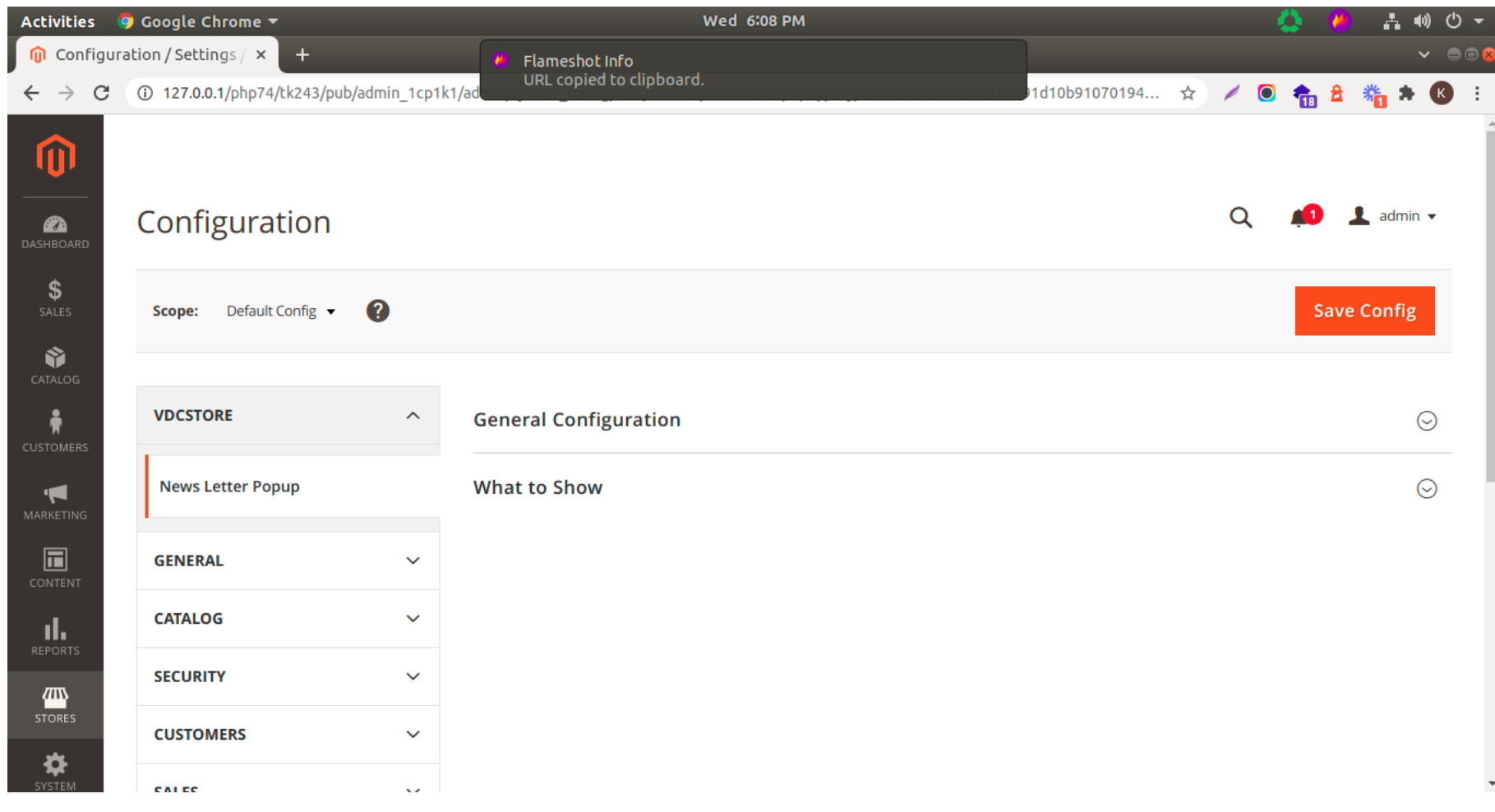

### 1.Configuration

Download & Install :- Vdcstore Newsletter Popup

#### 2) Put files to perticular location

1) Download the Vdcstore Newsletter Popup module You can download the module at this link:

#### 3) Run command line

#### 4) Check result

#### $\gg$ Change the background image and Customizable background image size: width and height

Use the following command in the Magento 2 root folder to install Vdcstore\_Newsletterpopup

Now time to check result in frontend

Enable/Disable Newsletter Popup extension - Enable: Choose Yes to enable the module

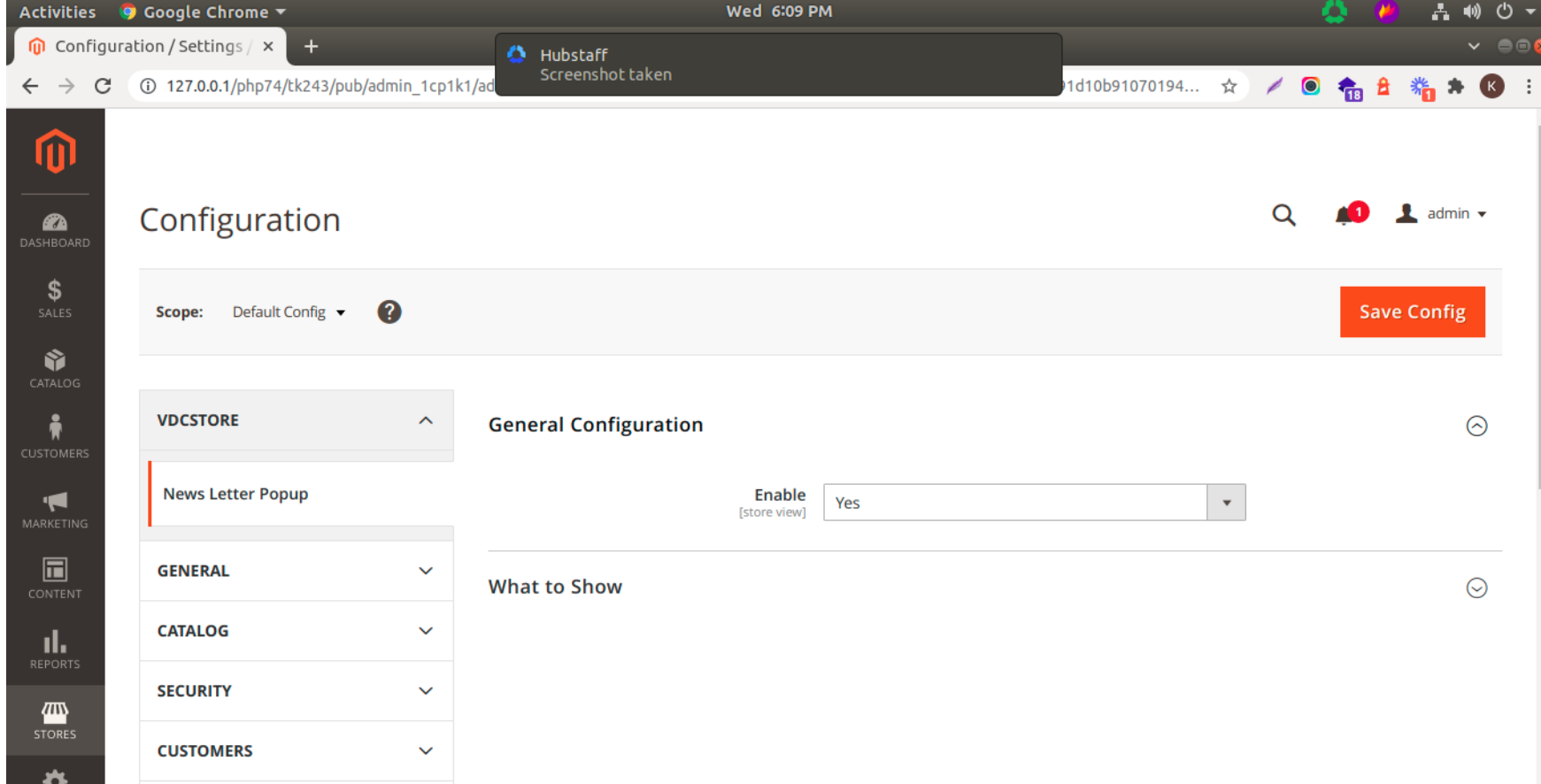

### **≥ What to Show :-**

Flexibly editable Newsletter content

- Enter the content to display the popup outside the frontend.
- If this field is left blank, it will be replicated with the default content.
- HTML content is supported. Admins can create the popup that appears on their website.

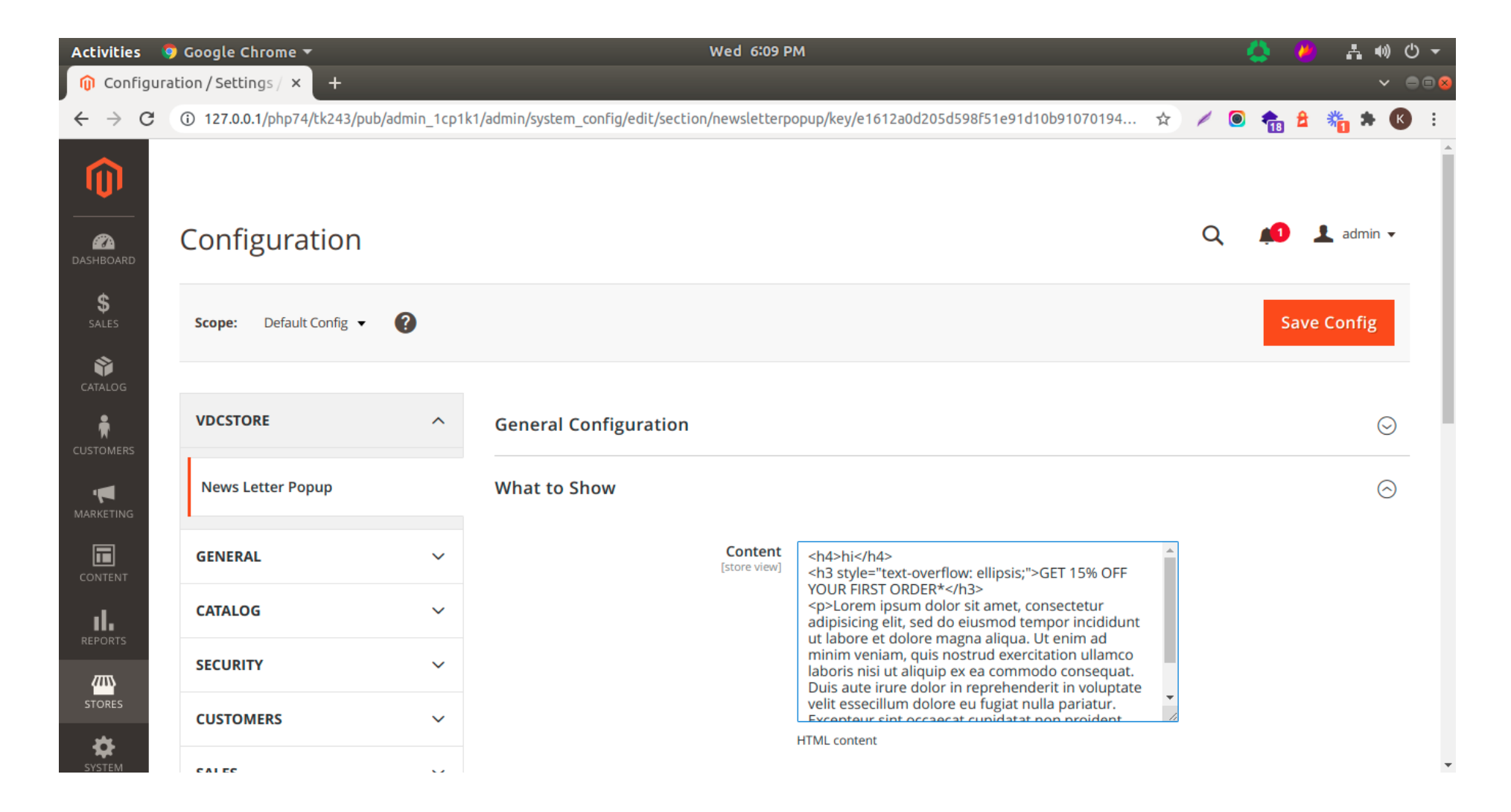

## ■ Modify the background and text colours of a popup

- Allow the popup's background colour to be chosen
- Choose the text color for the popup's display content

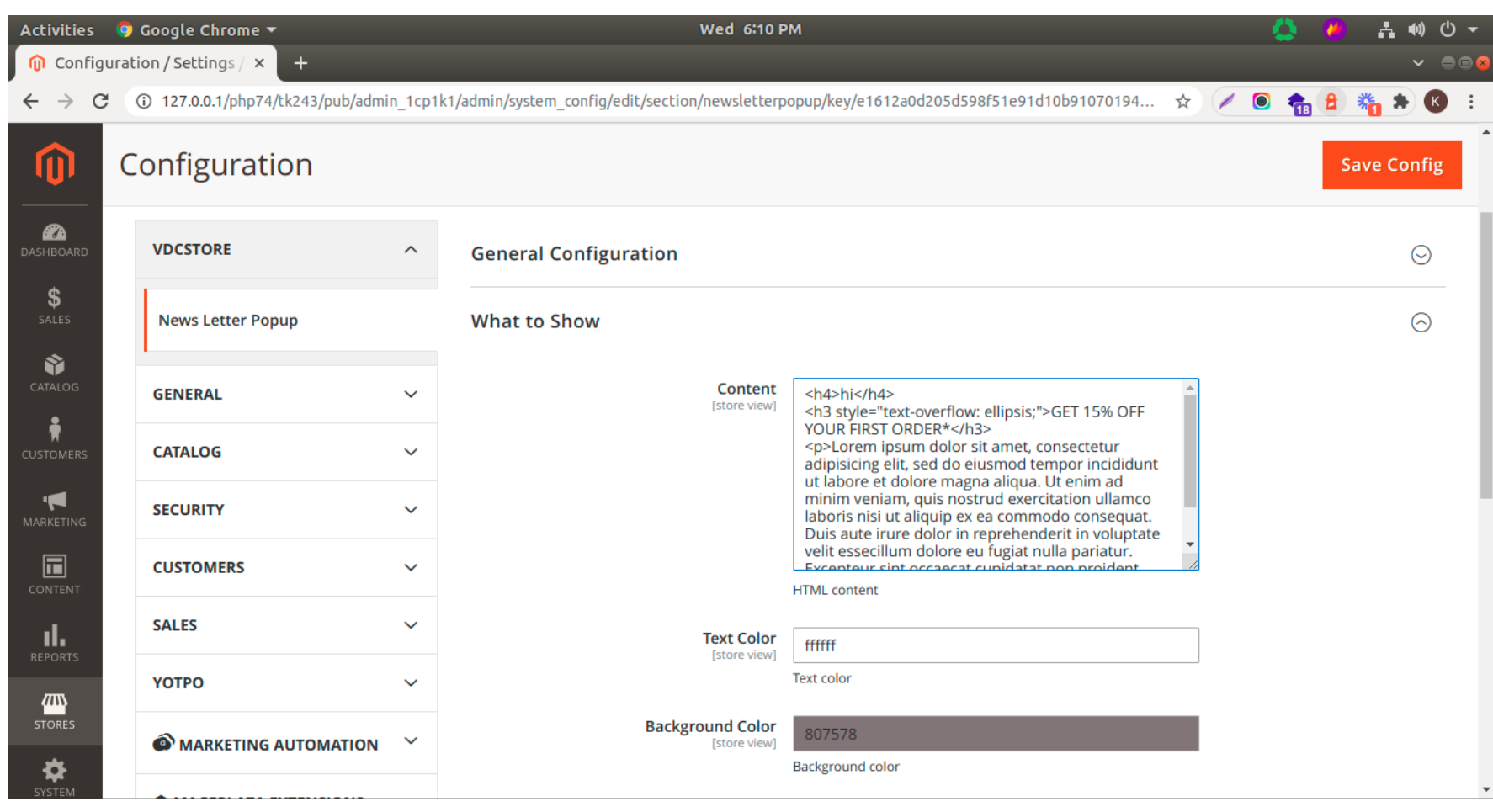

 Allow to upload background image and show in front end with given width and height

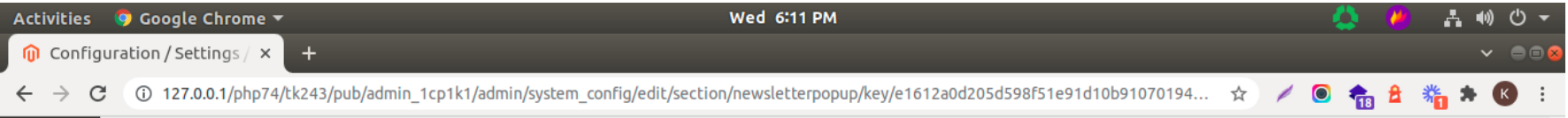

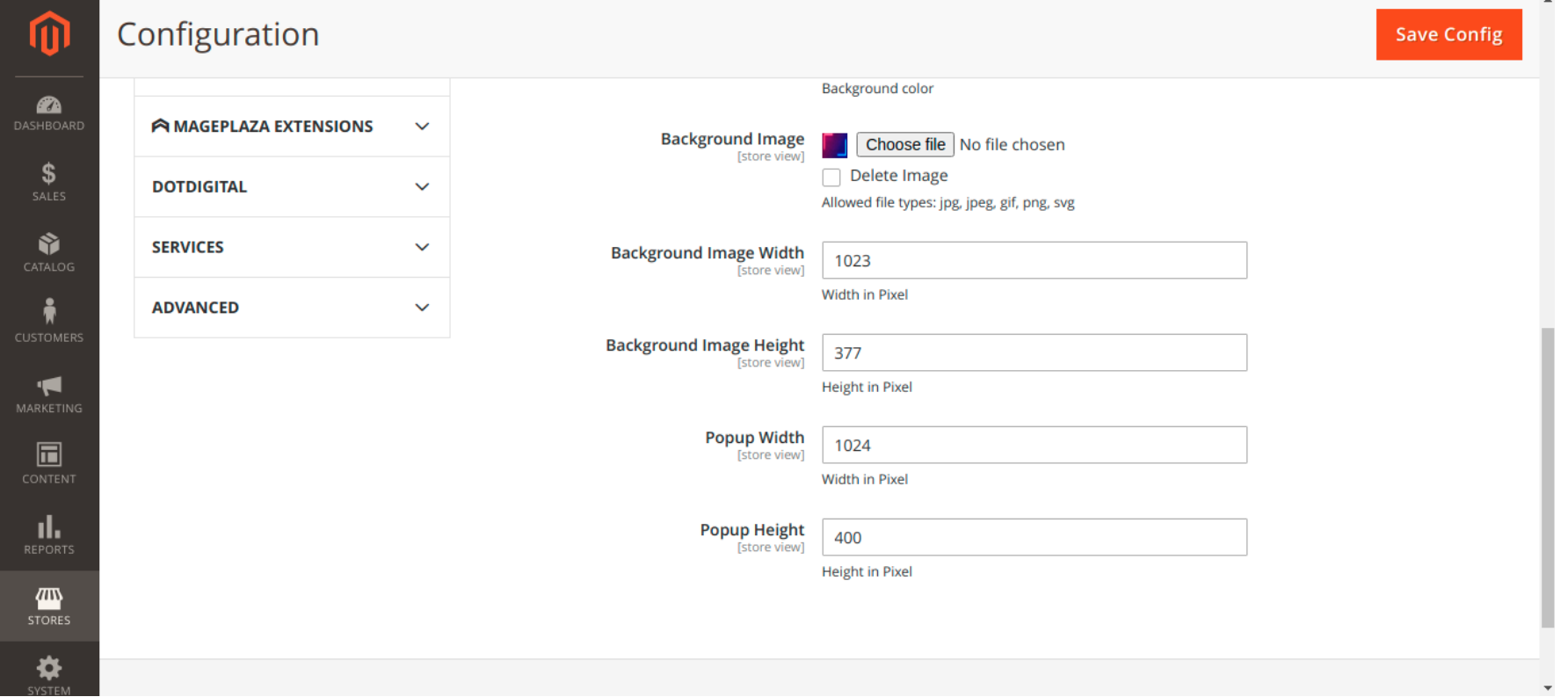

#### $\gg$ Customizable Newsletter Popup's size: width and height

Change the popup width and height

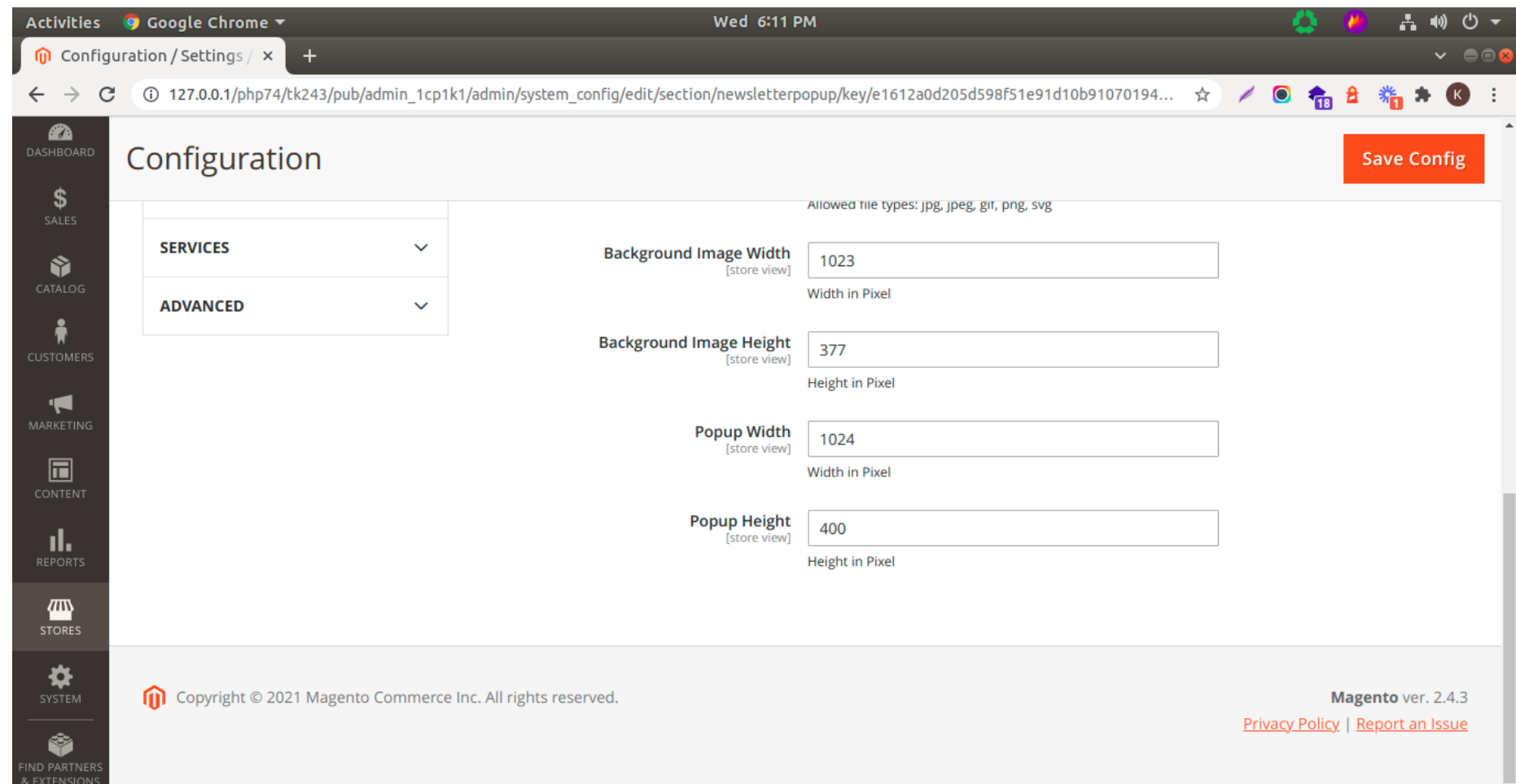

## **▶ Display Newsletter Popup on home page**

Now time to check result in frontend.

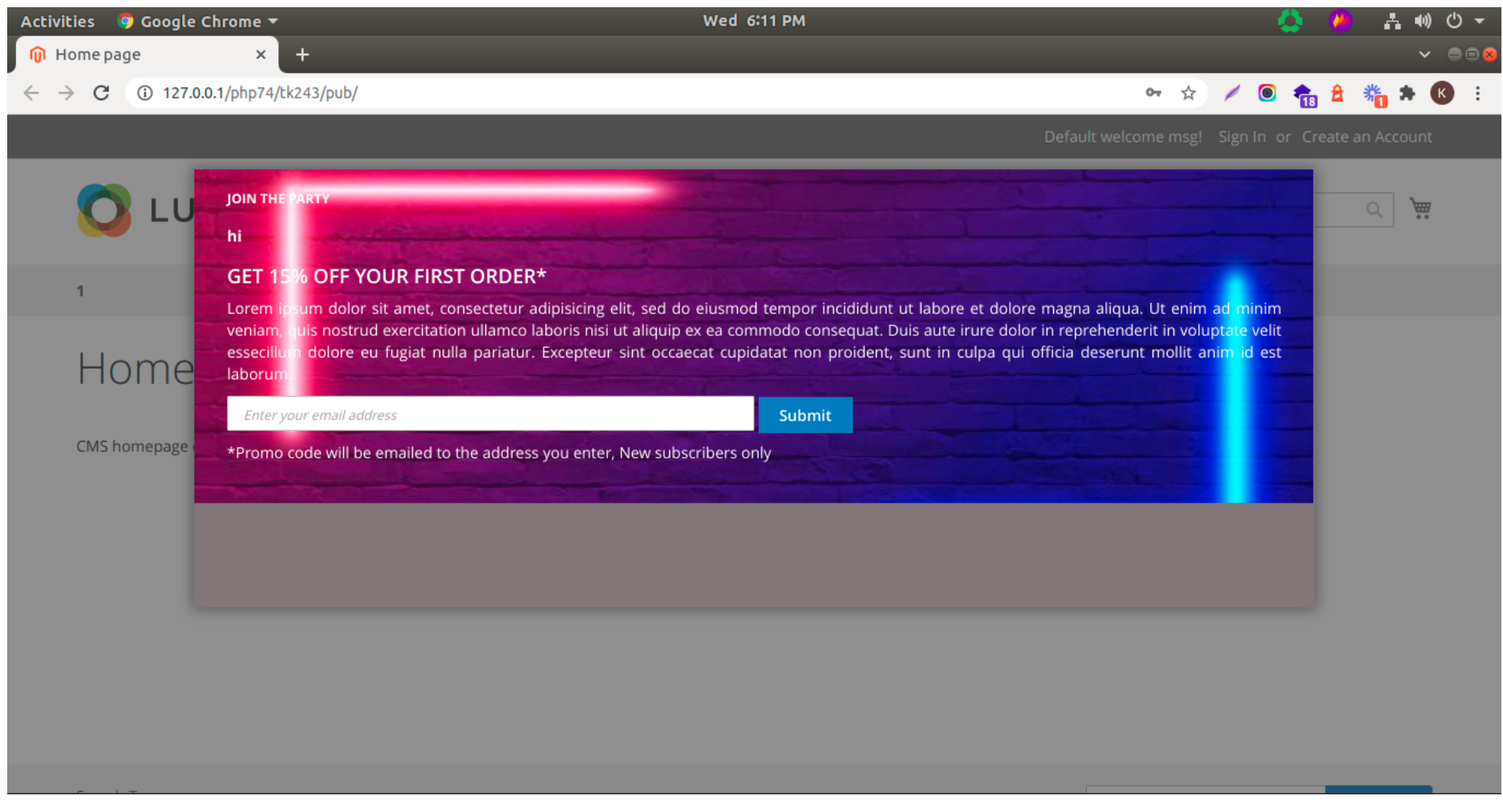

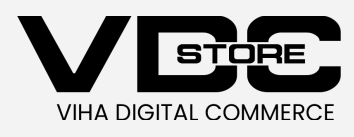